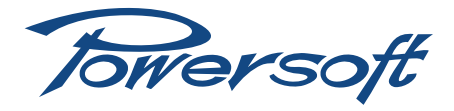

## **Mains calibration**

## How to calibrate the mains voltage of the K Series amplifiers

This tech-note explains how to calibrate the voltage reading of the Mains. Sometimes due to the components drift is necessary follow this procedure. To achieve the calibration you have to:

- 1. Turn on you amplifiers.
- 2. Wait for start up.
- 3. Press the menu button.
- 4. Go to setup.
- 5. Go to service.
- 6. Insert the service password.
- 7. Check the mains voltage with a voltmeter.
	- $\triangleright$  If you are running amplifiers at 220/230 V press the VMains Cal HIGH and insert the value read with the voltmeter
	- $\triangleright$  If you are running amplifiers at 110/120 V press the VMains Cal LOW and insert the value read with the voltmeter

*Be careful to don't modify any other parameters in the service menu, if this happens malfunctions or damage could happen!*

- 8. Exit from the service menu.
- 9. Check the mains, you should read the mains voltage with a tolerance of 5%.

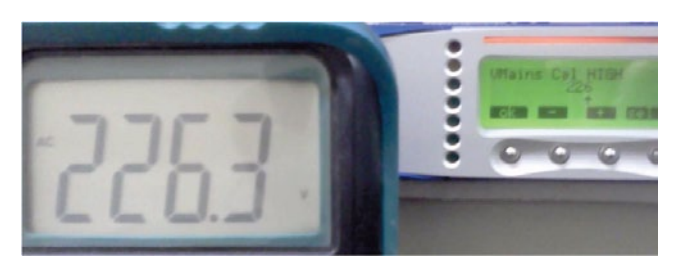

*FIGURE 1: An example of voltage measurement*

Towersoft

Via Enrico Conti, 5 50018 Scandicci (FI) Italy

Tel: +39 055 735 0230 Fax: +39 055 735 6235

General inquiries: [info@powersoft.it](mailto:info%40powersoft.it?subject=%5BHELP%5D) Sales: [sales@powersoft.it](mailto:sales%40powersoft.it?subject=%5BHelp%5D) Application & technical support: [support@powersoft.it](mailto:support%40powersoft.it?subject=%5BHELP%5D) Service & maintenance: [service@powersoft.it](mailto:service%40powersoft.it?subject=%5BHELP%5D)

[www.powersoft-audio.com](http://www.powersoft-audio.com)